# Программирование микроконтроллеров Arduino

Интерфейс и первая программа

Возможности:

- 1. Создание собственных устройств
- 2. Создание роботов
- 3. Управление техникой
- 4. Полная свобода в разработке

### Ярлык на рабочем

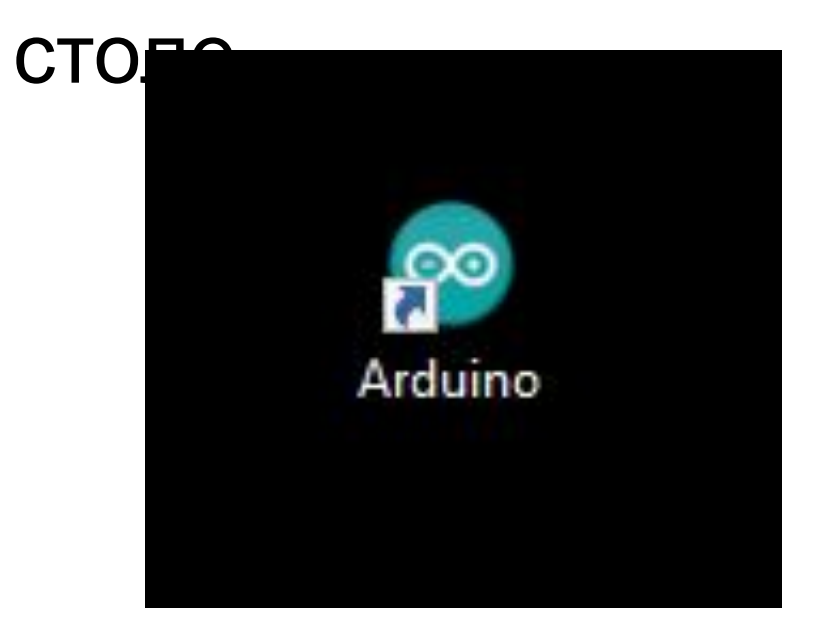

## Интерфейс

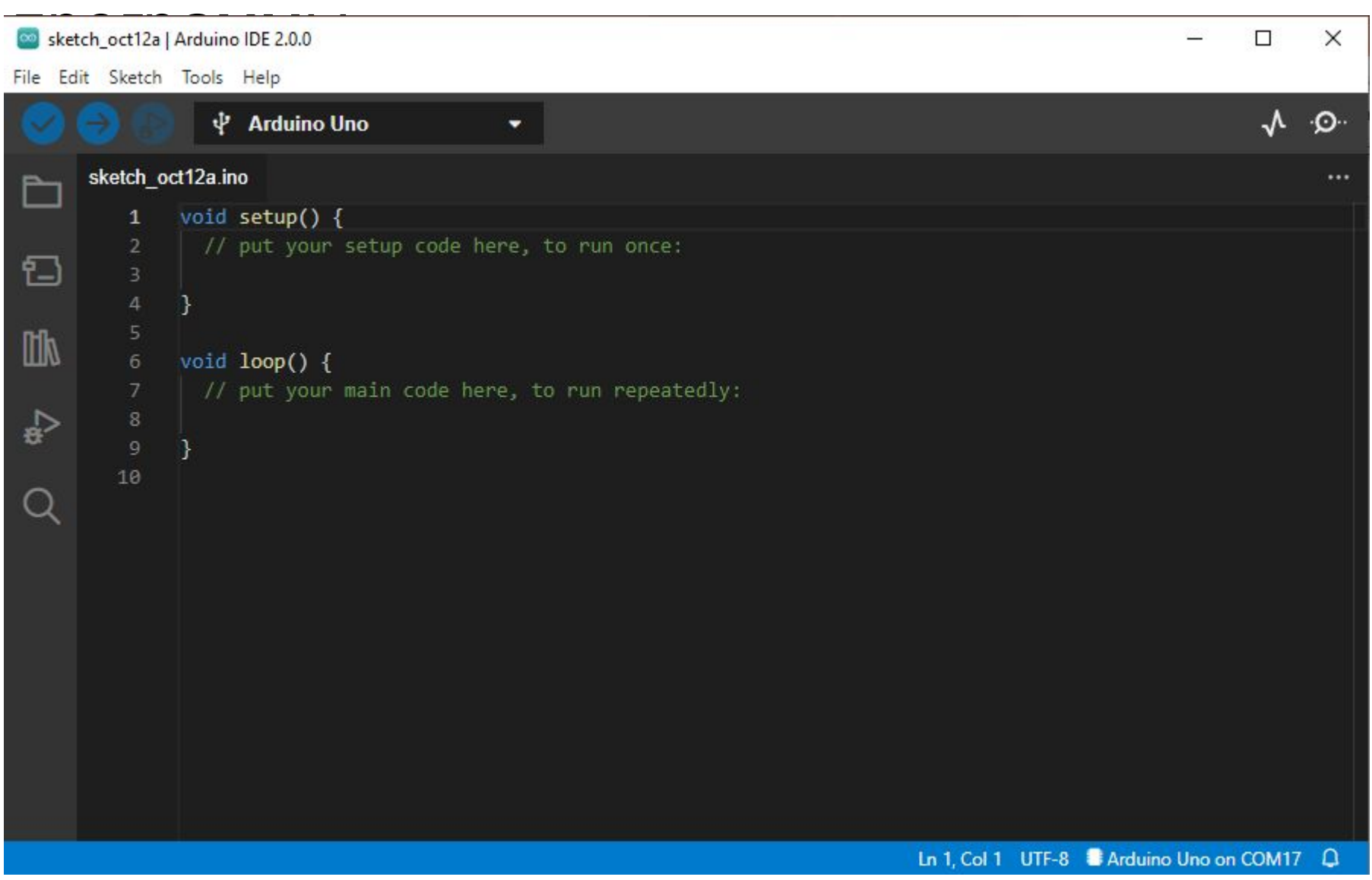

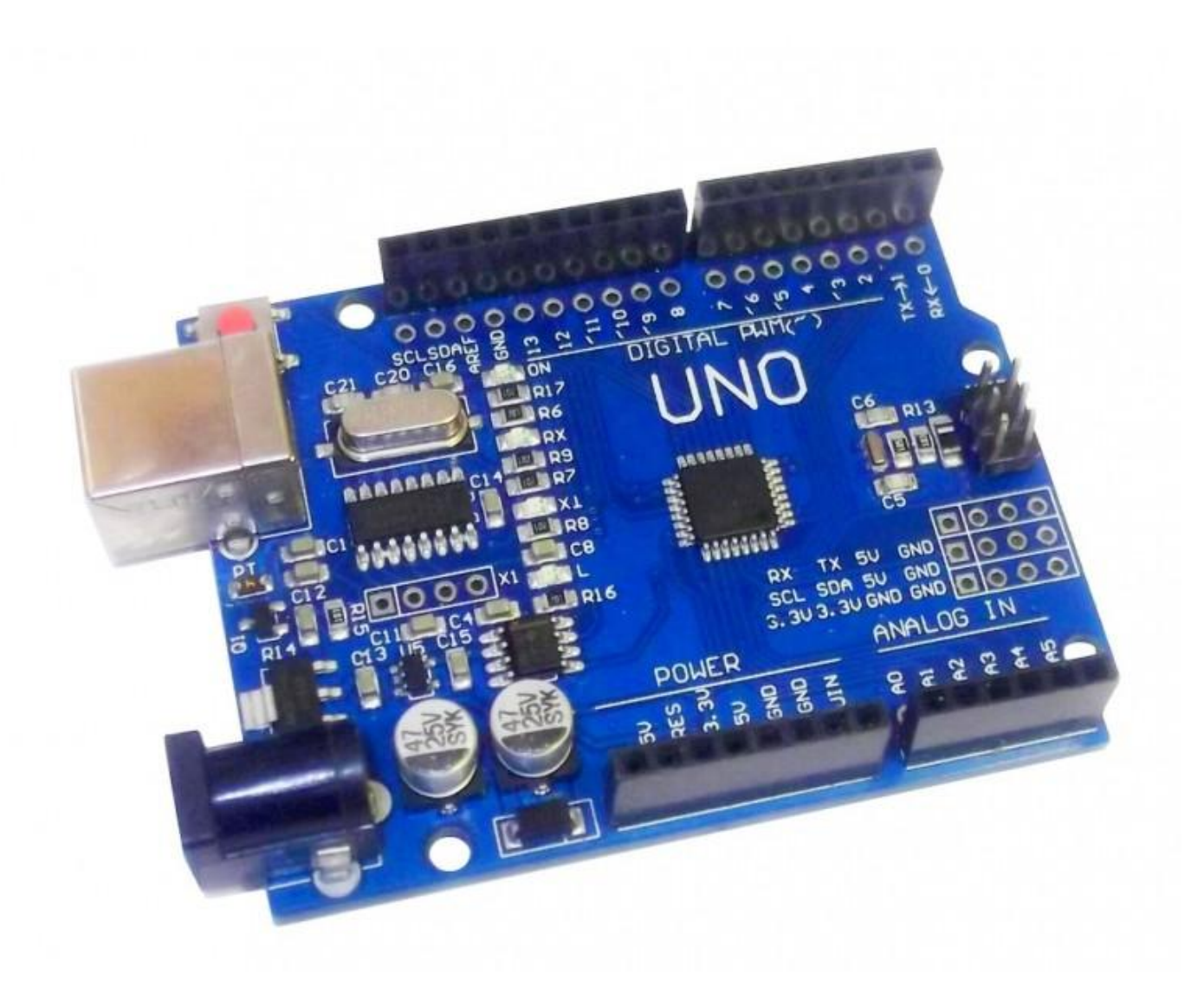

#### **Плата Arduino UNO**

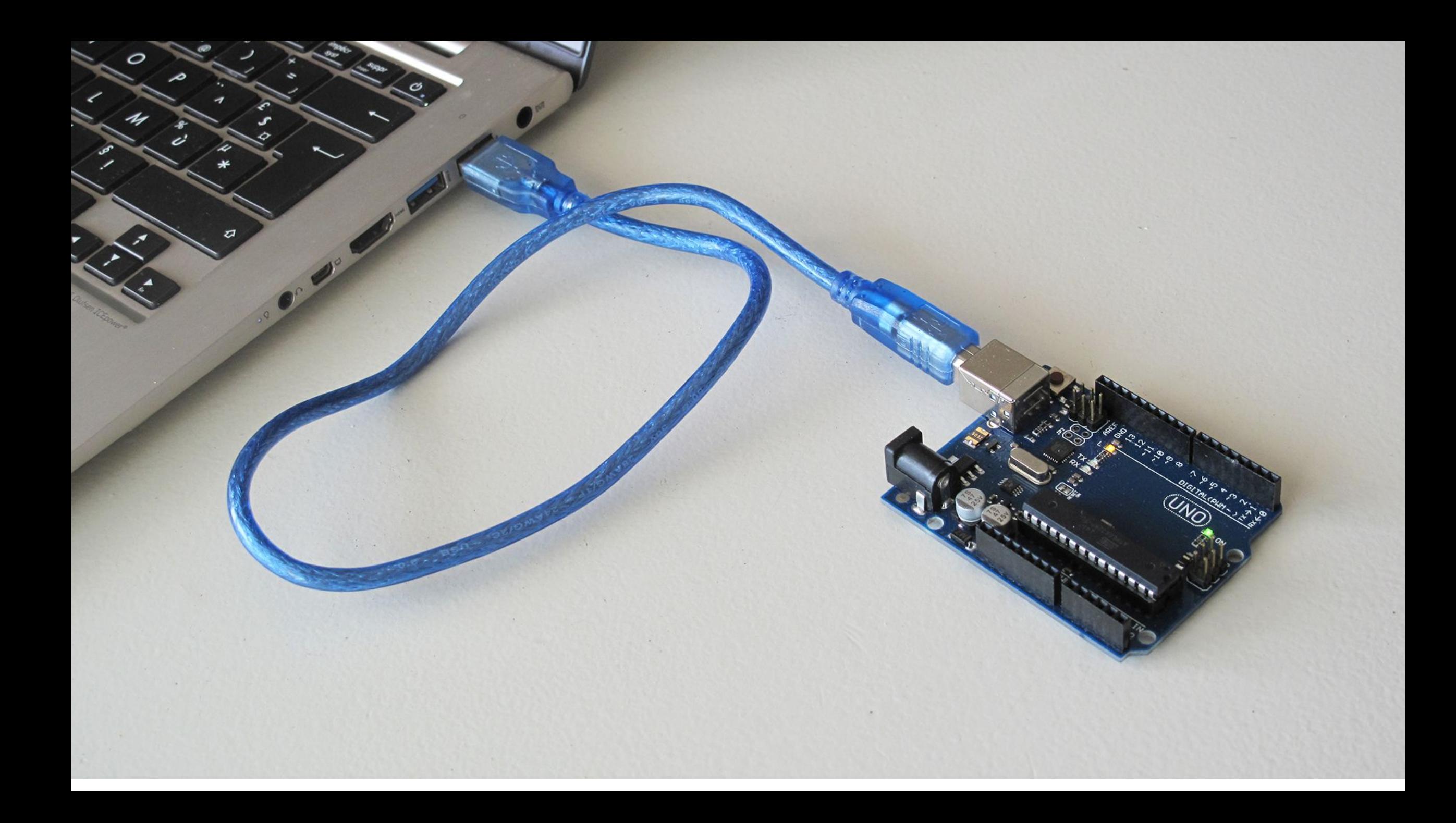

#### **Устанавливаем платы для загрузки скетча "Tools -> Board -> Arduino AVR -> Arduino**

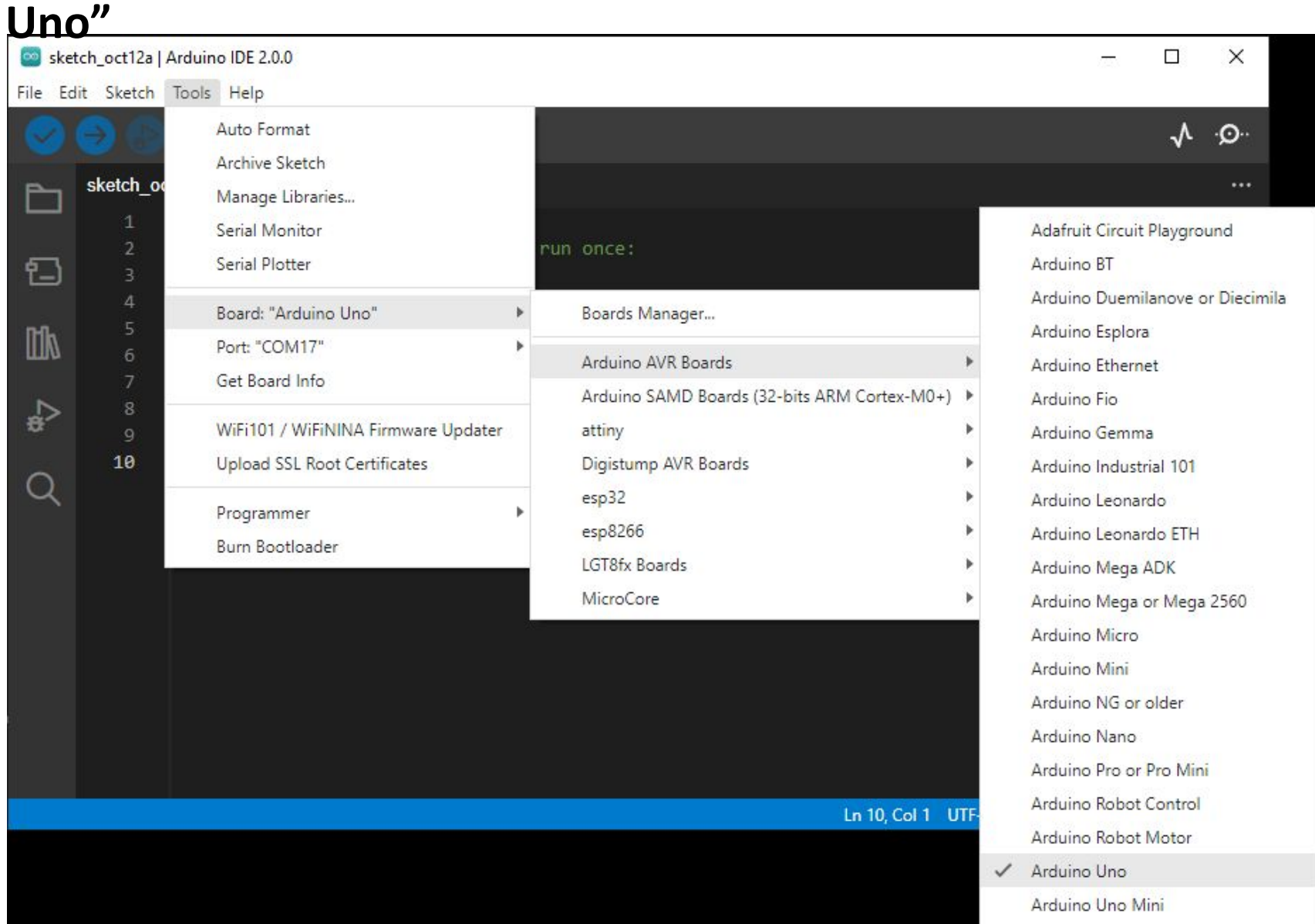

#### **Устанавливаем порт для загрузки скетча "Tools -> Port -> COM3 (Arduino Uno)"**

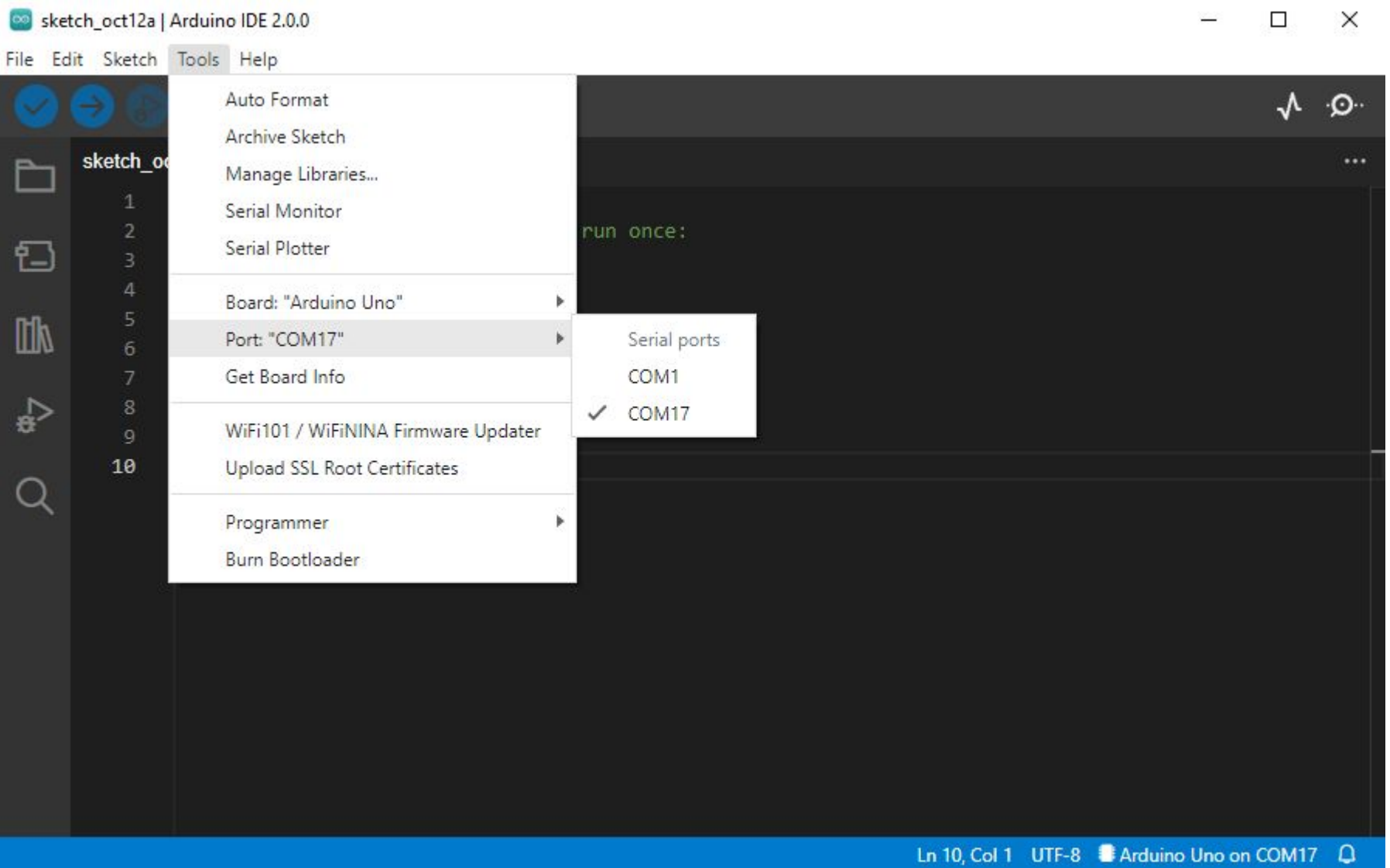

void setup()  $\{$ pinMode(LED\_BUILTIN, OUTPUT); void  $loop()$  { digitalWrite(LED\_BUILTIN, HIGH); delay(1000); digitalWrite(LED\_BUILTIN, LOW); delay(1000);

**Void setup()** – функция для одноразового выполнения

**pinMode(LED\_BUILTIN, OUTPUT); Pin – Пин (входы и выходы платы микроконтроллера) Mode – Режим**

*LED\_BUILTIN – Указатель на встроенный светодиод OUTPUT – Указатель на режим выхода INPUT - Указатель на режим входа*

**Void loop()** – функция для бесконечного выполнения

-------------------------------------------------------------------------------------

**digitalWrite(LED\_BUILTIN, HIGH); Digital – Цифровая Write – Запись** *HIGH – Высокий, Включить, 1 LOW – Низкий, Выключить, 0*

**delay(1000);** - задержка на 1 секунду 1 секунда = 1000 миллисекунд

### **Загружаем скетч в плату Arduino UNO**

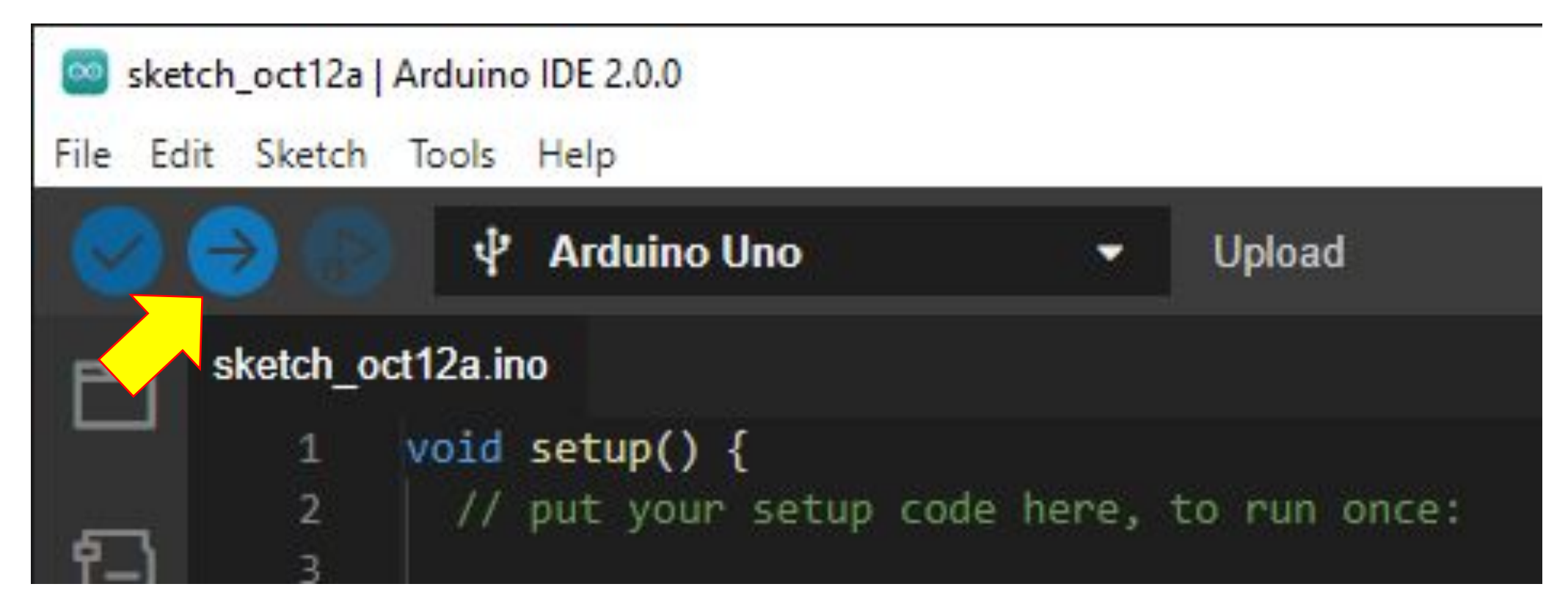

void setup()  $| \n|$ pinMode(LED BUILTIN, OUTPUT);

digitalWrite(LED\_BUILTIN, HIGH); delay(1000); digitalWrite(LED BUILTIN, LOW); delay(1000);

#### void  $loop()$  {

þ

**Экспериме нт** 1. Перенесите все

содержимое в функций loop в setup

2. Установите таймер на 5 секунд

3. Загрузите скетч

4. Нажмите на кнопу в плате

### **Задание: посчитать время горения светодиода**

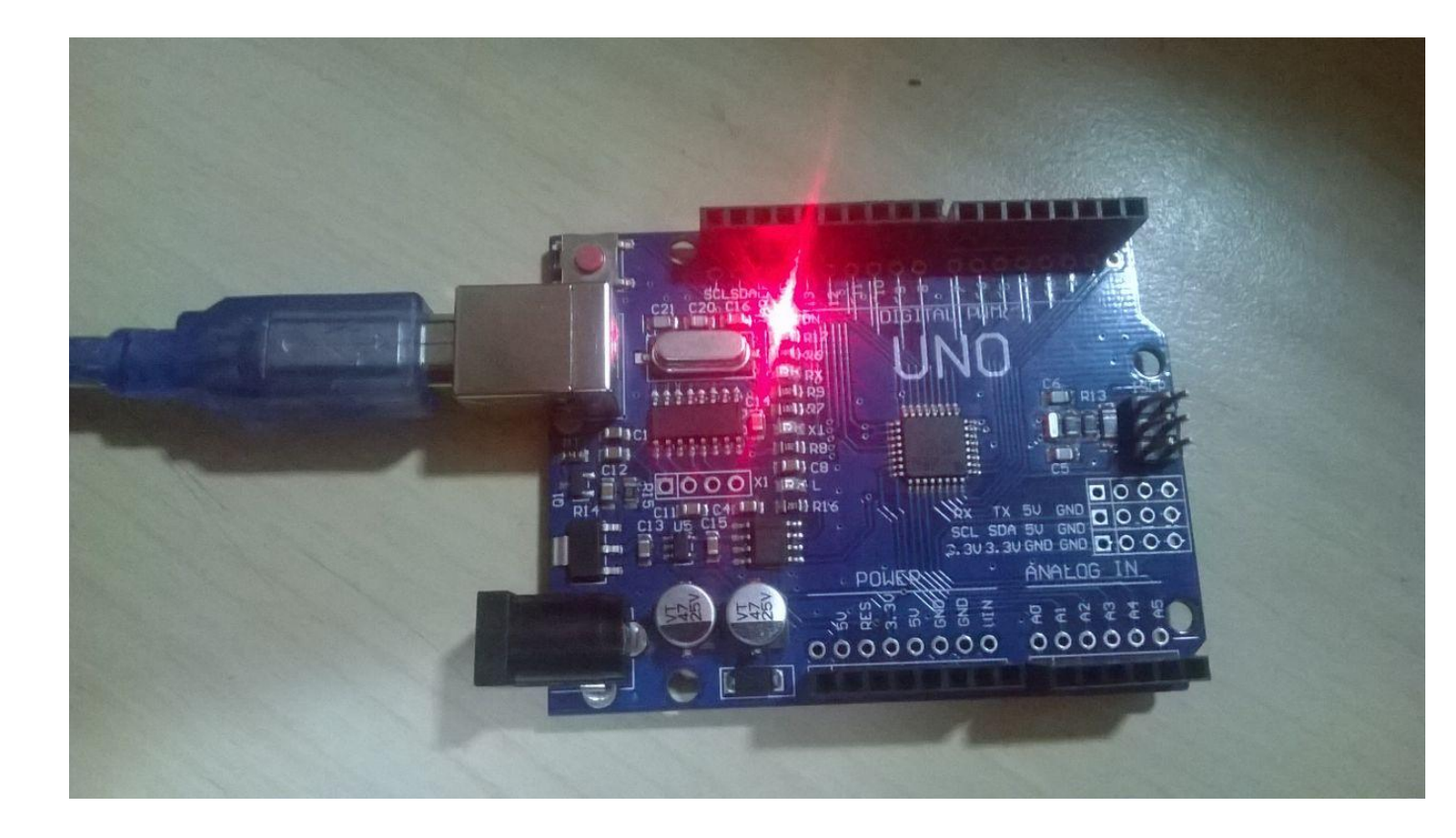

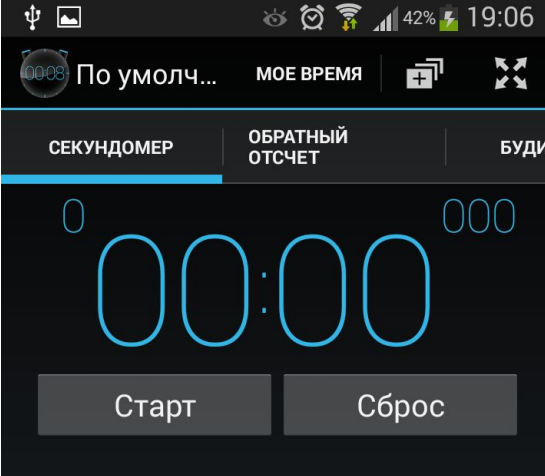

# Управляем внешним светодиодом

Повышаем уровень сложности

### Макетная

#### плата

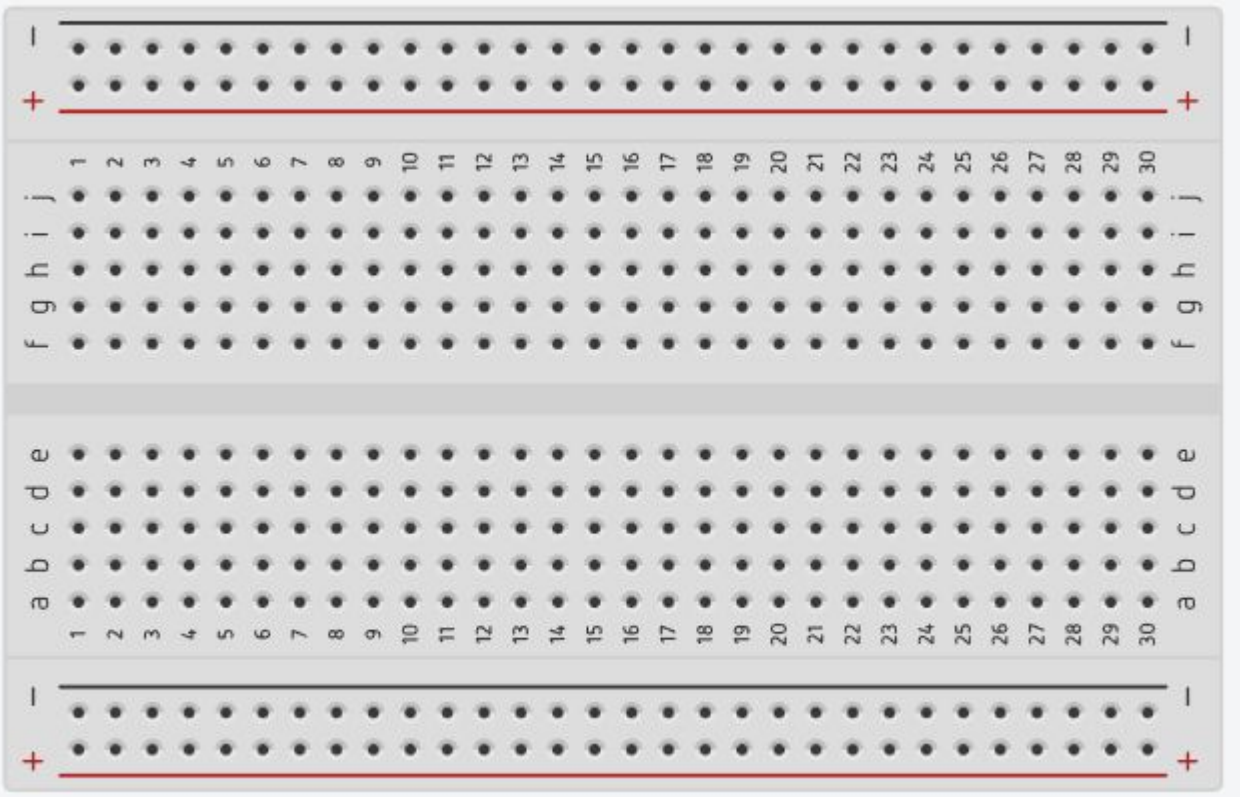

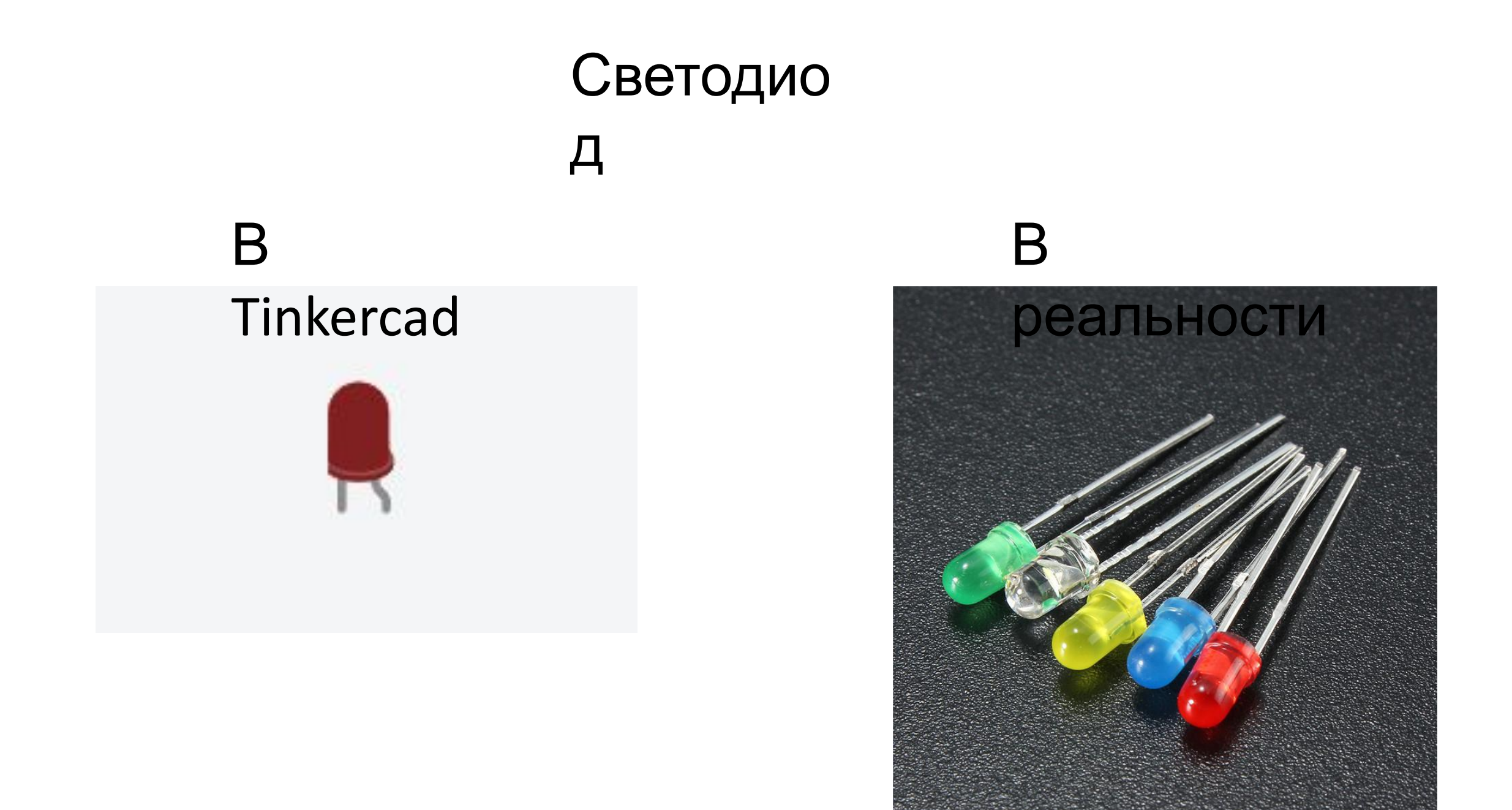

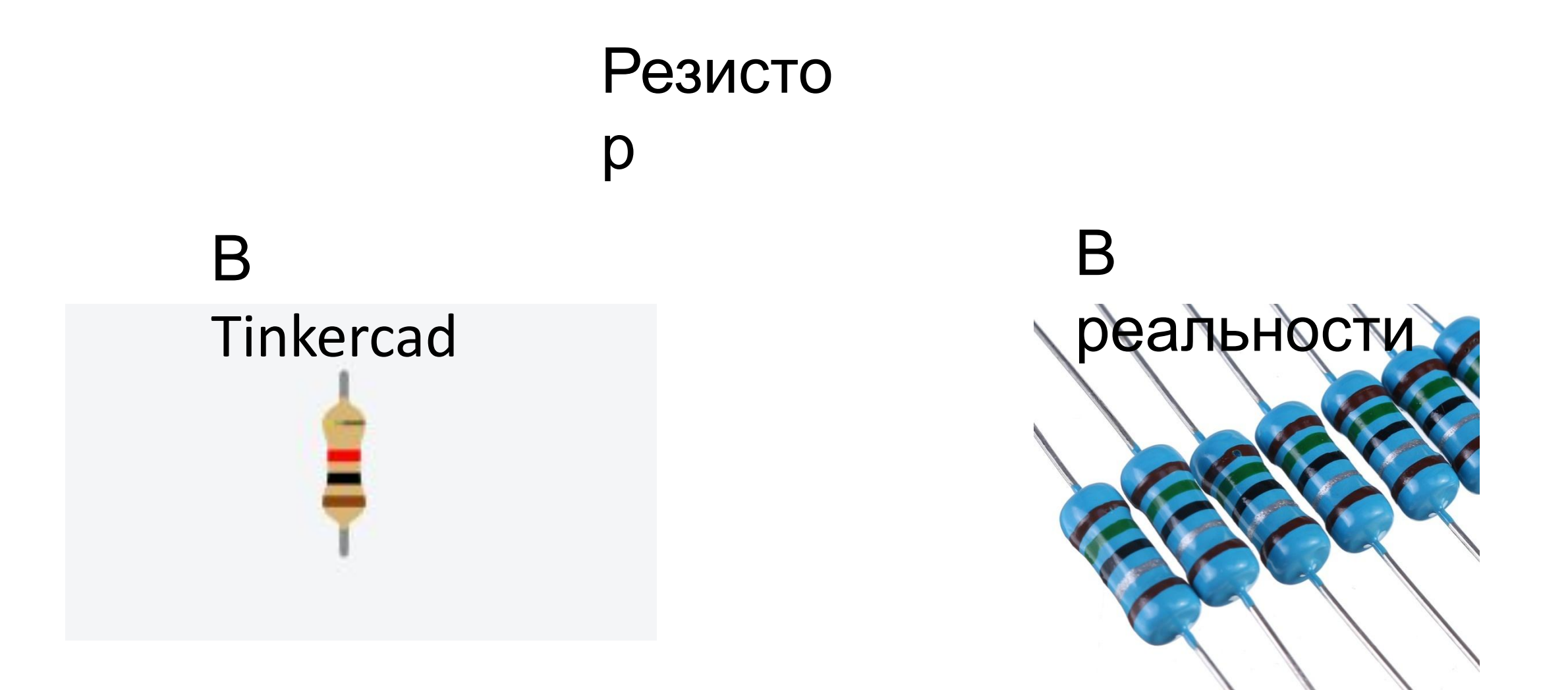

#### Подключаем светодиод согласно

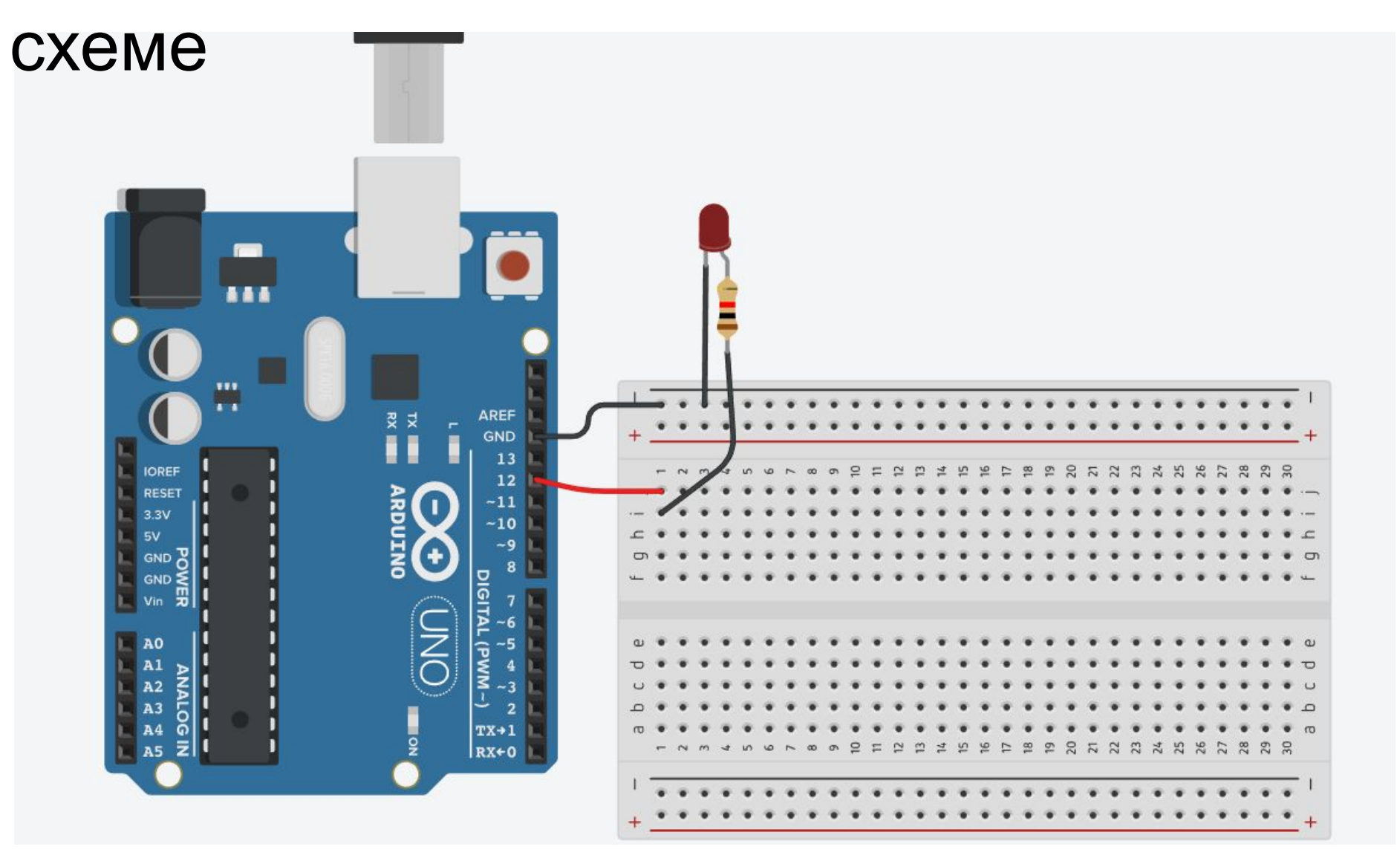

## Подключаем два

светодиод

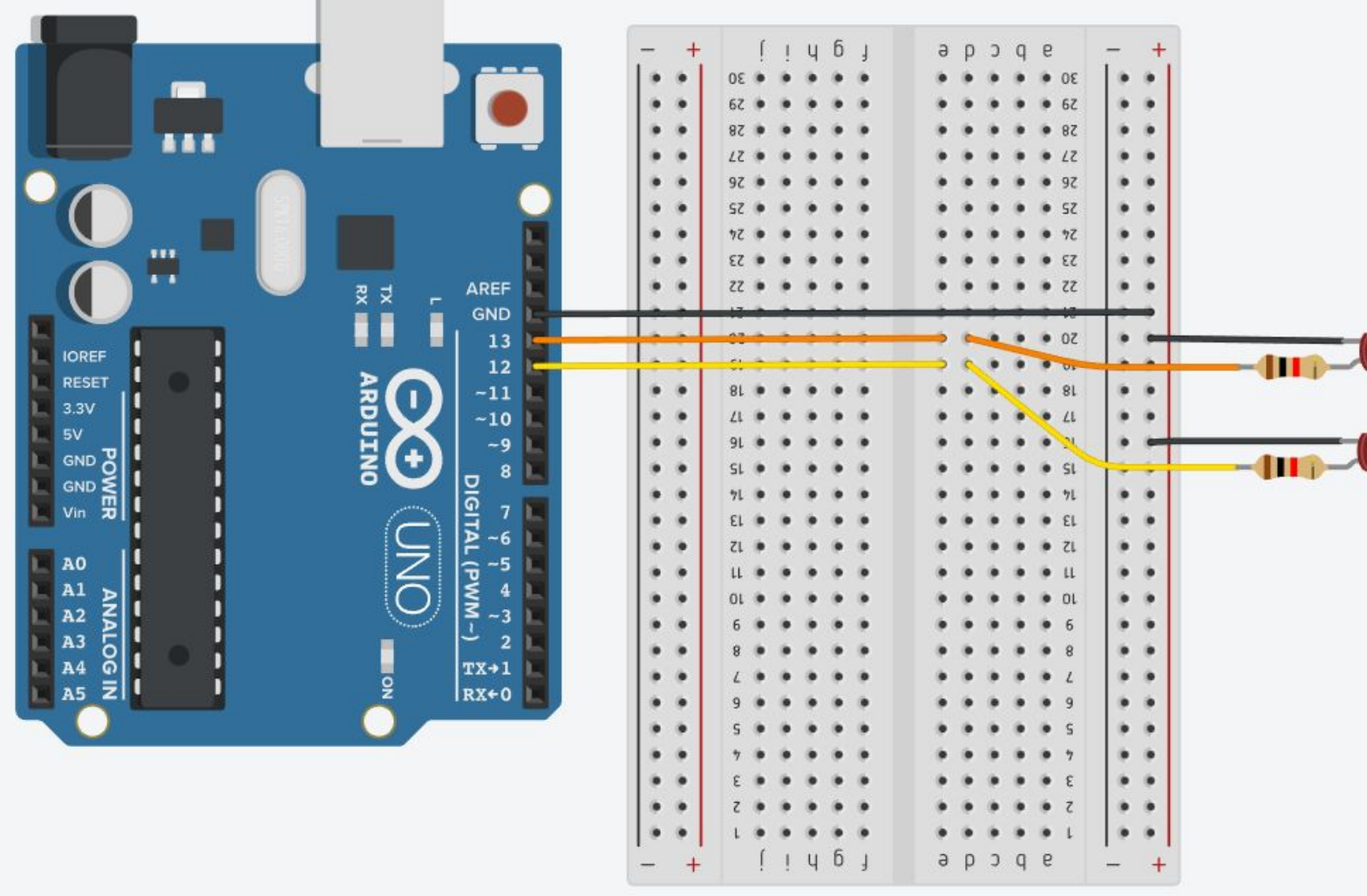

void setup() { pinMode(LED\_BUILTIN, OUTPUT); pinMode(12, OUTPUT);

void  $loop()$ digitalWrite(LED\_BUILTIN, HIGH); digitalWrite(12, HIGH); delay(1000);

digitalWrite(LED\_BUILTIN, LOW); digitalWrite(12, LOW); delay(1000);

þ

## **Домашнее задание**

- 1. Зарегистрируйтесь в Tinkercad, используя
	- файл с инструкцией;
	- 2. Запишите логин и пароль для

использования

своей учетной записи на уроке технологии